#### **USER GUIDE**

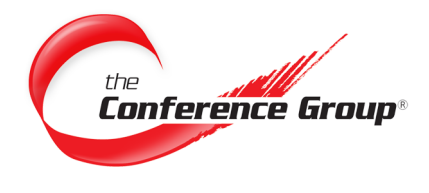

## **Leader Instructions**

- **1.** Dial the appropriate **Access Number** associated with your conference.
- **2.** When prompted enter your **Leader passcode** followed by the **# key**.

Note: If music/security feature is ON, the leader is required to enter his or her leader passcode. This turns off the music feature automatically which allows the conference to begin.

## **Participant Instructions**

- **1.** Dial the appropriate **Access Number** provided by the Leader.
- **2.** When prompted enter your **Participant passcode** followed by the **# key**.

Note: If music/security feature is ON, you will hear music until the leader joins.

# **Record Your Conference**

- **1.** Press **\*2** to initiate recording setup.
- **2.** Your Recording File Number will be read off to you, please retain your recording number for future reference.
- **3.** Press **1** to begin recording.
- **4.** Press \***2** to stop recording.

\*Only the Leader can initiate a recording. ALL participants will be prompted that recording for the conference call has been enabled.

## **Access And Download Your Recording**

- **1.** Log into the Customer Dashboard at: **<https://dashboard.conferencegroup.com/Dashboard.aspx>**
- **2.** Click **Meeting History**.
- **3.** Click on the Conference with the recording that you wish to download.
- **4.** Right Click on **Download** and choose the following option based on your default browser.
	- For Firefox & Chrome choose **Save Link As**.
	- For Microsoft Edge choose **Save Target As**.
	- For Safari choose **Download Linked File As.**
	- For Internet Explorer, simply click the **Download** button and you will immediately be given the option to Open or Save your file.
- **5.** Choose where you would like to save the MP3 file and click **Save**.

Note: If you are set up to receive audio streams you will receive an email approximately 15 minutes after your

Our On Demand conferencing call service provides toll-free access to our conference bridge 24/7 without the need to schedule a conference in advance. This User Guide describes the steps involved to manage your conference.

**On Demand**

# **Questions? We are here 24/7 to help. Call (877) 709-8255**

#### **Email csr@conferencegroup.com**

#### **STAR COMMANDS Leader**

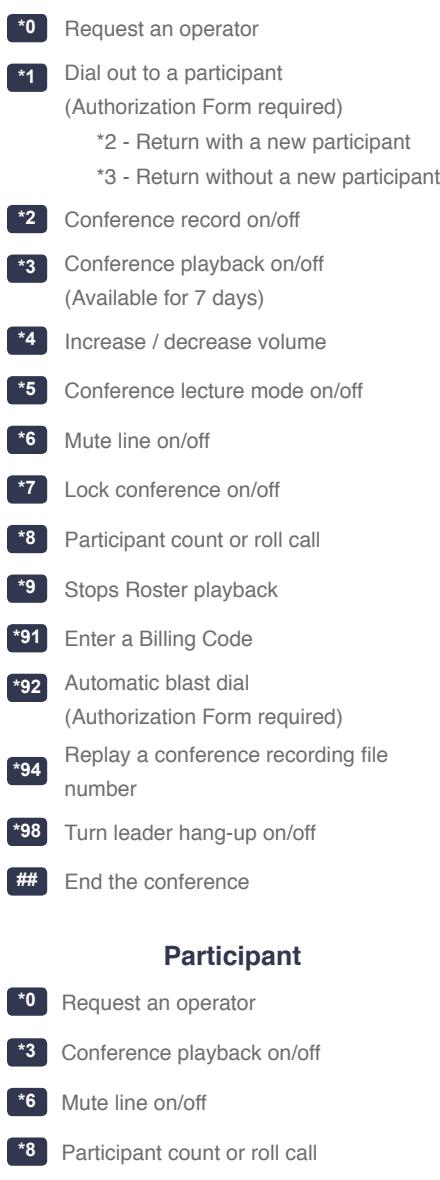

TT-OD-061418